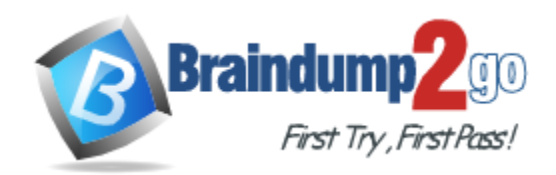

**Vendor:** Microsoft

**Exam Code:** 70-497

**Exam Name:** Microsoft Software Testing with Visual Studio 2012

**Version:** DEMO

#### **QUESTION 1**

Drag and Drop Question

You are using Microsoft Test Manager (MTM) to manage customer service bug reports. A customer has reported a problem and provided documentation of the steps to reproduce the problem.

You need to use exploratory testing to create a bug and associate the bug to a new test What should you do?

(To answer, move the five appropriate actions from the list of actions to the answer area and arrange them in the correct order.)

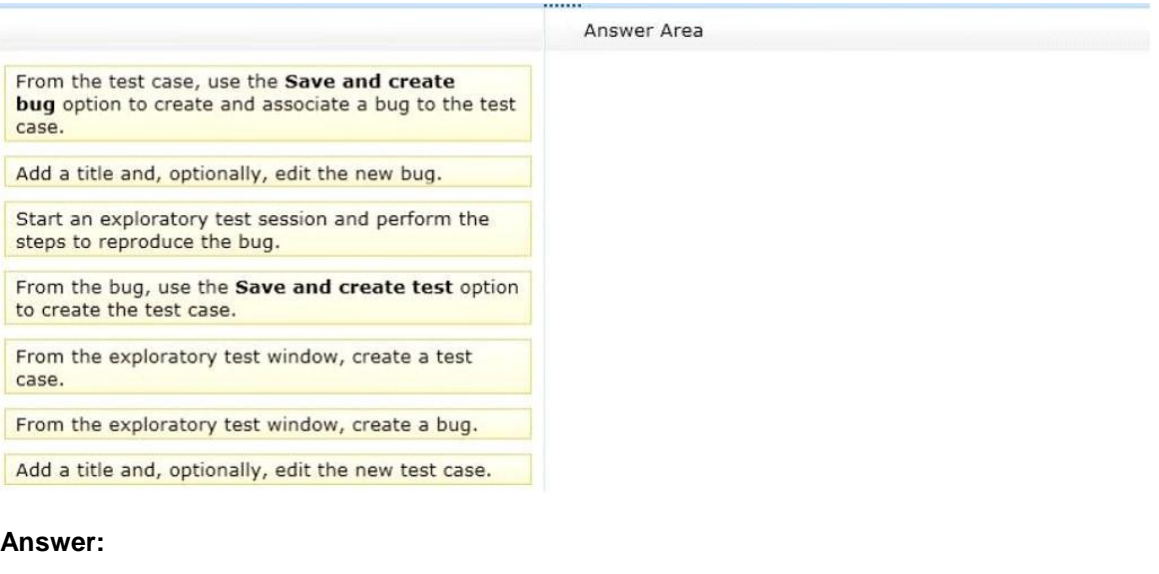

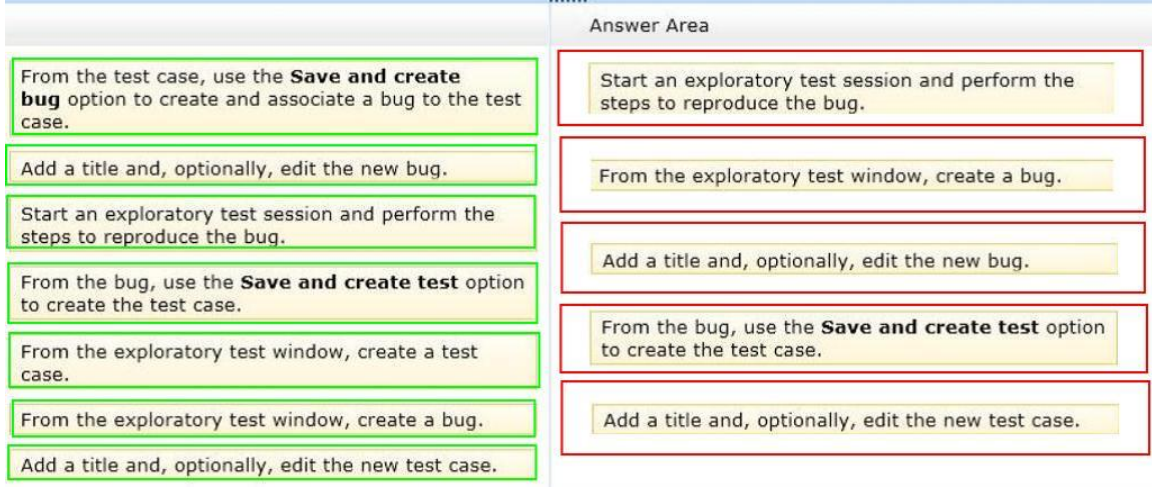

#### **QUESTION 2**

You are using Microsoft Test Manager (MTM). You plan to reduce the maintenance of test suites. You need to create test suites for which the test cases are automatically added. What are two possible types of test suites that achieve this goal? (Each correct answer presents a complete solution. Choose two.)

- A. Exploratory-based
- B. Static

L

Get Latest & Actual [70-497](http://www.braindump2go.com/70-497.html) Exam's Question and Answers from Braindump2go. [http://www.braindump2go.com](http://www.braindump2go.com/)

- C. Query-based
- D. Requirements-based

**Answer:** CD

# **QUESTION 3**

You are using Microsoft Test Manager (MTM).

You have a large list of existing test plans that are obsolete.

These test plans should be kept for historical purposes.

When testers click oi the Home button to select a test plan, the list is too long to easily navigate. You need to show only the test plans that are currently being used. What should you do?

- A. In the Test Plan Manager view, right-click each obsolete test plan and select Hide.
- B. In the Test Plan Manager view, for each obsolete test plan select Delete test plan.
- C. In the test plan Properties, change the State to Inactive for each obsolete test plan.
- D. In the Test Plan Manager view, right-click each obsolete test plan and select Close.
- E. In the test plan Properties, change the State to Closed for each obsolete test plan.

## **Answer:** C

## **QUESTION 4**

You are using Microsoft Test Manager (MTM).

You are using the Microsoft Solution Framework (MSF) for Agile Software Development process template.

You have created a test plan named Validate\_User\_Registration that contains test cases for validating new user registrations.

All the user stories for the new user registration feature have been stored as work items in Team Foundation Server 2012.

You need to associate the user registration user stories with the test cases in the Validate User Registration test plan.

What should you do?

- A. Open the test plan. Use the Add requirements function to add the user registration requirements.
- B. Open the test cases. Upload the user registration requirements document as an attachment.
- C. Open the test cases. From the Tested User Stories tab, link the test case to the associated user stories.
- D. Open the test plan. Link the user registration requirements document to the test plan.

# **Answer:** C

# **QUESTION 5**

L

You are using Microsoft Test Manager (MTM).

You plan to redesign a group of test cases that have similar steps but test for different conditions. You need to make the test cases easy to maintain. What should you do?

A. Create a shared steps work item from the Shared Steps Manager view for every test case in the

group and replace the test steps in the appropriate test case.

- B. Convert the manual test cases to automated tests.
- C. Open a test case, create a shared steps work item from the recurring test steps, and reuse this shared steps work item for the other test cases in the group.
- D. Find recurring test steps in the test cases and use them to create new test cases. Replace the recurring test steps with a reference to the new test cases.

#### **Answer:** C

#### **QUESTION 6**

You are using Microsoft Test Manager (MTM).

Your development team is using Team Foundation Server (TFS) 2012 to associate requirements with source code and to automate builds.

Your team has been testing against an old build.

You want to assign a more recent automated build to the test plan.

You need to review the requirements that have been affected between the current build and the new build before assigning it to your test plan.

What should you do?

- A. In the Properties View of the Plan activity, click Modify the Build In Use. Select the appropriate build in the Available builds. Review the Associated work items between selected builds list.
- B. Set up a check-in policy that will force an association of a work item to the changeset.
- C. In the Assign Build view of the Track tab, click Modify. In Filter for builds, select the appropriate build to preview the list of work items.
- D. In the Queries view of the Track activity, create a custom query that lists all requirements that have the Fixed in Build field set to the new build. Run the build and review the results.

#### **Answer:** A

#### **QUESTION 7**

You are using Microsoft Test Manager (MTM).

You have test cases that use a shared steps work item.

You plan to replace the shared steps work item with a new implementation.

You need to find the test cases that are using that shared steps work item.

What are two possible features you could use to achieve this goal?

(Choose two. Each answer choice provides a complete solution.)

- A. A Direct Links query
- B. Shared Steps Manager
- C. The TCM.exe utility
- D. The WitAdmin.exe utility

**Answer:** AB

#### **QUESTION 8**

L

You are using Microsoft Test Manager (MTM).

You are using the Microsoft Solution Framework (MSF) for Agile Software Development process template.

You plan to validate that all the user stories for the current iteration will be covered by your testing

efforts.

You need to create test suites that will allow you to validate user story test coverage. Which type of test suites should you create?

- A. Query-based
- B. Feature-based
- C. Requirements-based
- D. Static

#### **Answer:** C

#### **QUESTION 9**

You are a test developer using Microsoft Test Manager (MTM).

The test you are developing has a two validation steps that use a parameter named TotalPrice. The feature associated with TotalPrice has changed, making the parameter and the first validation step unnecessary. The second validation step requires a new parameter named Price. You need to delete the TotalPrice parameter, along with its data values, and add the Price parameter to the second validation step.

What should you do?

- A. Delete the two validation steps and the TotalPrice parameter, and then delete the parameter values for TotalPrice.
- B. Delete the first validation step and insert the Price parameter into the second validation step.
- C. Delete the first validation step and rename TotalPrice to Price in the second validation step.
- D. Delete the first validation step and insert the Price parameter into the Action column of the second validation step.

#### **Answer:** C

#### **QUESTION 10**

You are a test developer using Microsoft Test Manager (MTM).

You are developing a test case that must be run multiple times with different input values for a specific field each time.

You have a list of values that will be used for the input.

You need to modify the test to enter each value into the field. What should you do?

- A. Insert a parameter into the Action column of the test step and enter the input values into the Parameter Values pane.
- B. Insert a parameter into the Expected Results column of the test step and enter the input values into Parameter values pane.
- C. Insert a parameter into the Action column of the test step.
- D. Create test steps for each input value in the Action column.

#### **Answer:** A

L

#### **QUESTION 11**

You are a test developer using Microsoft Test Manager (MTM).

You have a test case with a parameter variable that has several data values that are no longer needed because of a change to the specifications. You need to remove these unneeded values.

What should you do?

- A. Delete the unneeded iterations.
- B. Delete the unneeded test steps.
- C. Delete the unneeded parameter values.
- D. Delete the old parameters.

#### **Answer:** A

#### **QUESTION 12**

You are a test developer using Microsoft Test Manager (MTM). An application that you are testing has gone through a design change. The test case now has five test steps that contain obsolete parameters. You need to completely remove these parameters, their data values, and their names, but keep the test steps intact. What should you do?

- A. Delete all of the data value iterations for the obsolete parameters by clicking Delete iteration in the Parameter Values pane.
- B. Delete the obsolete parameters from the test case by clicking Rename parameter in the Parameter Values pane and replace the name with a blank replacement value.
- C. Delete the test steps with the old parameters and insert a new test step in their place.
- D. Delete the obsolete parameters from the test case by clicking Delete parameter in the Parameter Values pane and remove the parameter name from the test steps.

#### **Answer:** D

#### **QUESTION 13**

You are using Microsoft Test Manager (MTM).

You have been assigned to work on a test case for an application that is still in development.

There have been changes to the test case.

You need to know what changes have been made.

What should you do?

- A. Open the test case work item, click on Links, then view links of the linked type Versioned Item.
- B. View the automatic collected change document on the Attachments tab.
- C. Open the test case work item, click the Summary tab, and click All changes.
- D. Add a link to a test change document from the test plan properties.

**Answer:** C

L

★ Instant Download ★ PDF And VCE ★ 100% Passing Guarantee ★ 100% Money Back Guarantee

# **Thank You for Trying Our Product**

# **Braindump2go Certification Exam Features:**

- ★ More than 99,900 Satisfied Customers Worldwide.
- ★ Average 99.9% Success Rate.
- ★ Free Update to match latest and real exam scenarios.
- ★ Instant Download Access! No Setup required.
- ★ Questions & Answers are downloadable in PDF format and VCE test engine format.

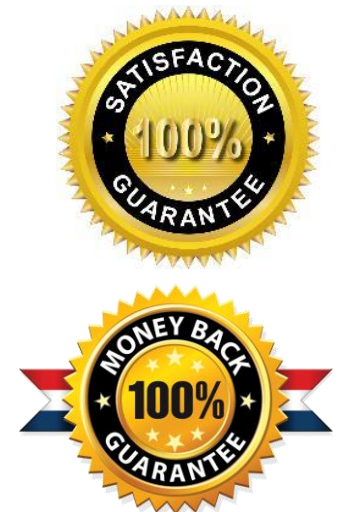

- ★ Multi-Platform capabilities Windows, Laptop, Mac, Android, iPhone, iPod, iPad.
- ★ 100% Guaranteed Success or 100% Money Back Guarantee.
- ★ Fast, helpful support 24x7.

L

View list of all certification exams: <http://www.braindump2go.com/all-products.html>

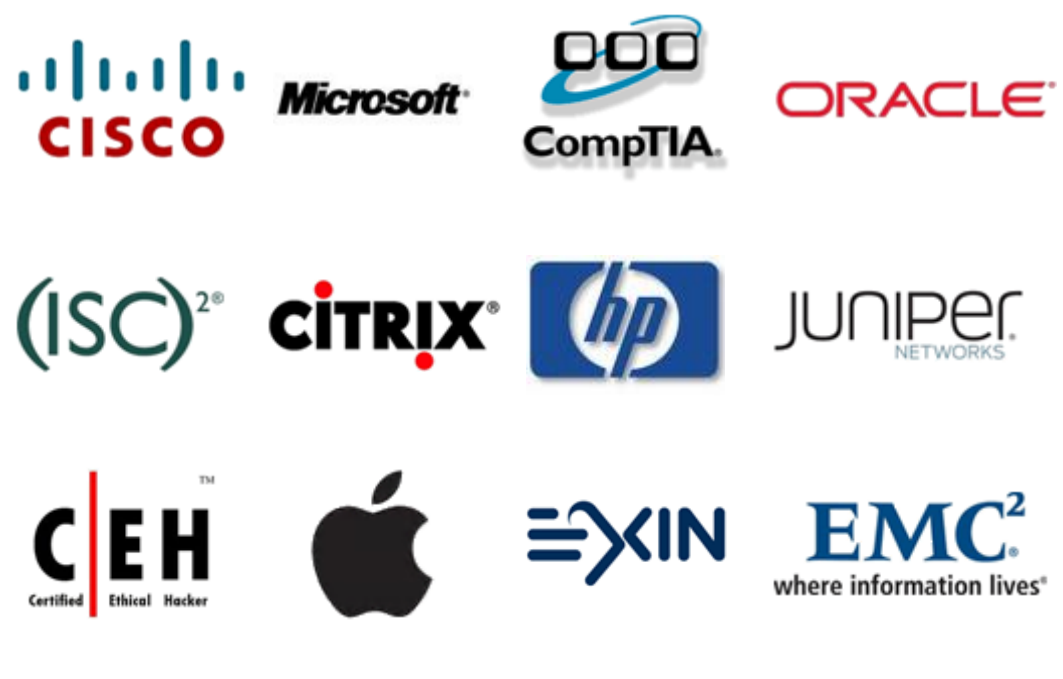

**10% Discount Coupon Code: BDNT2014**